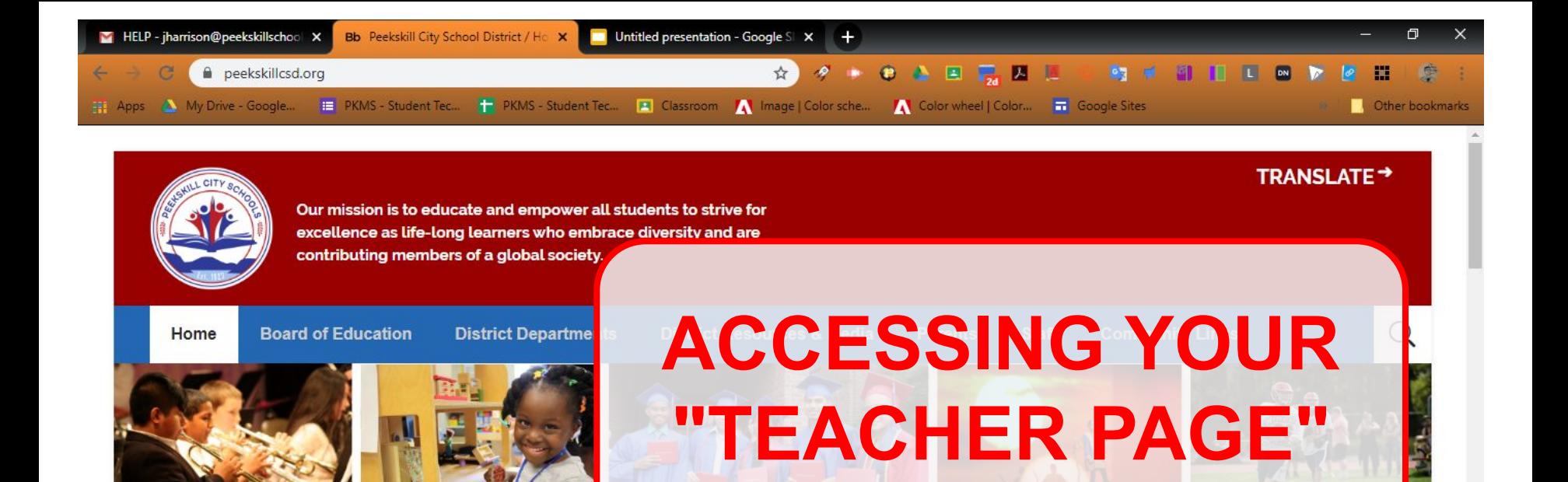

൫  $\bullet$ 

**Click Here**

器

Ħ

 $\circ$ 

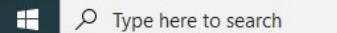

**H** SITE MAP

Scroll Down for our "Grab & Go" Meal Schedules &

**SIGN IN** 

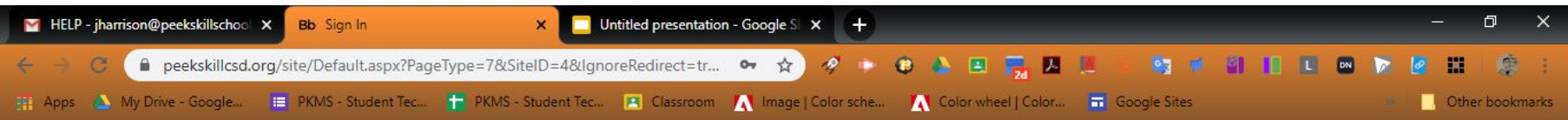

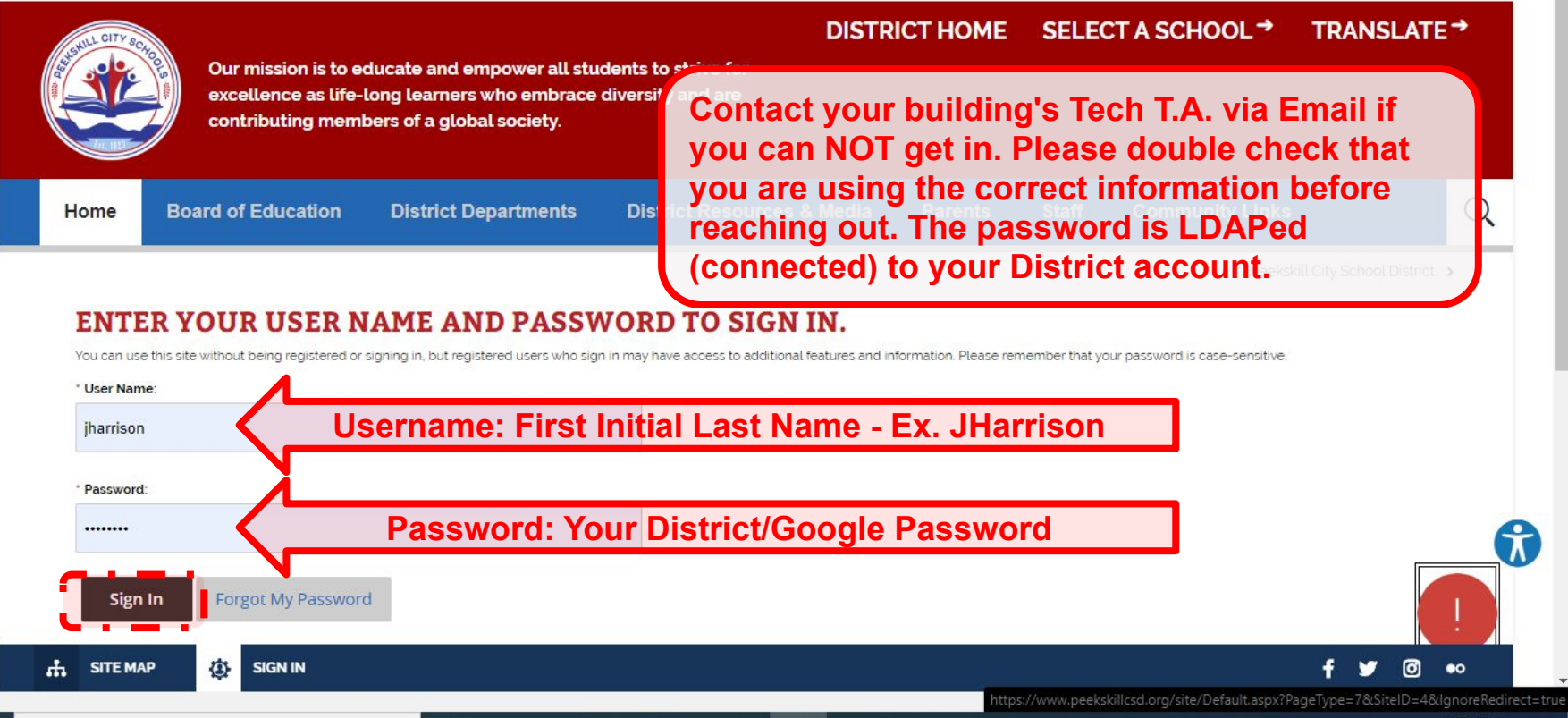

**BB** 

ヘ やコ

耳i

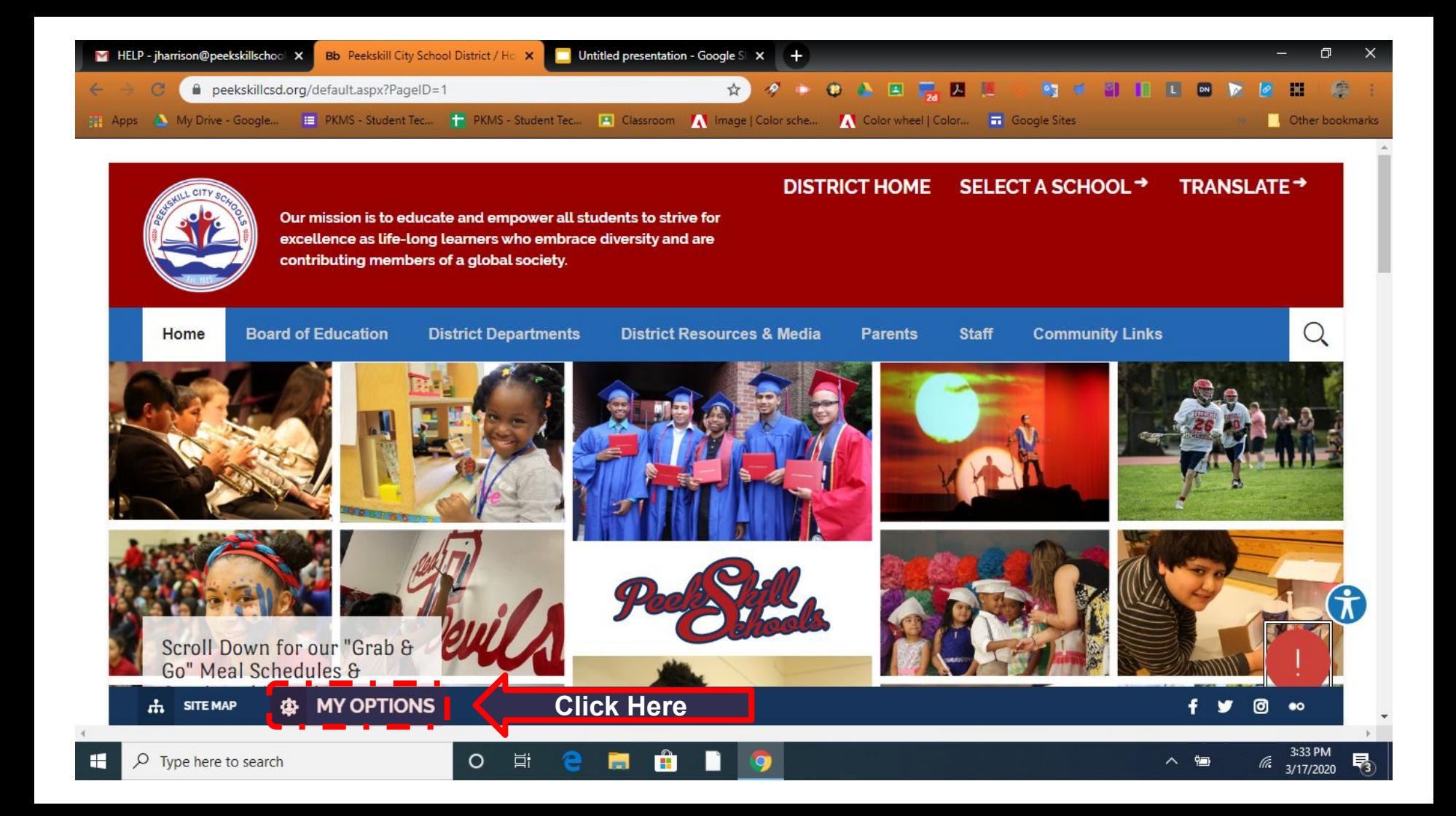

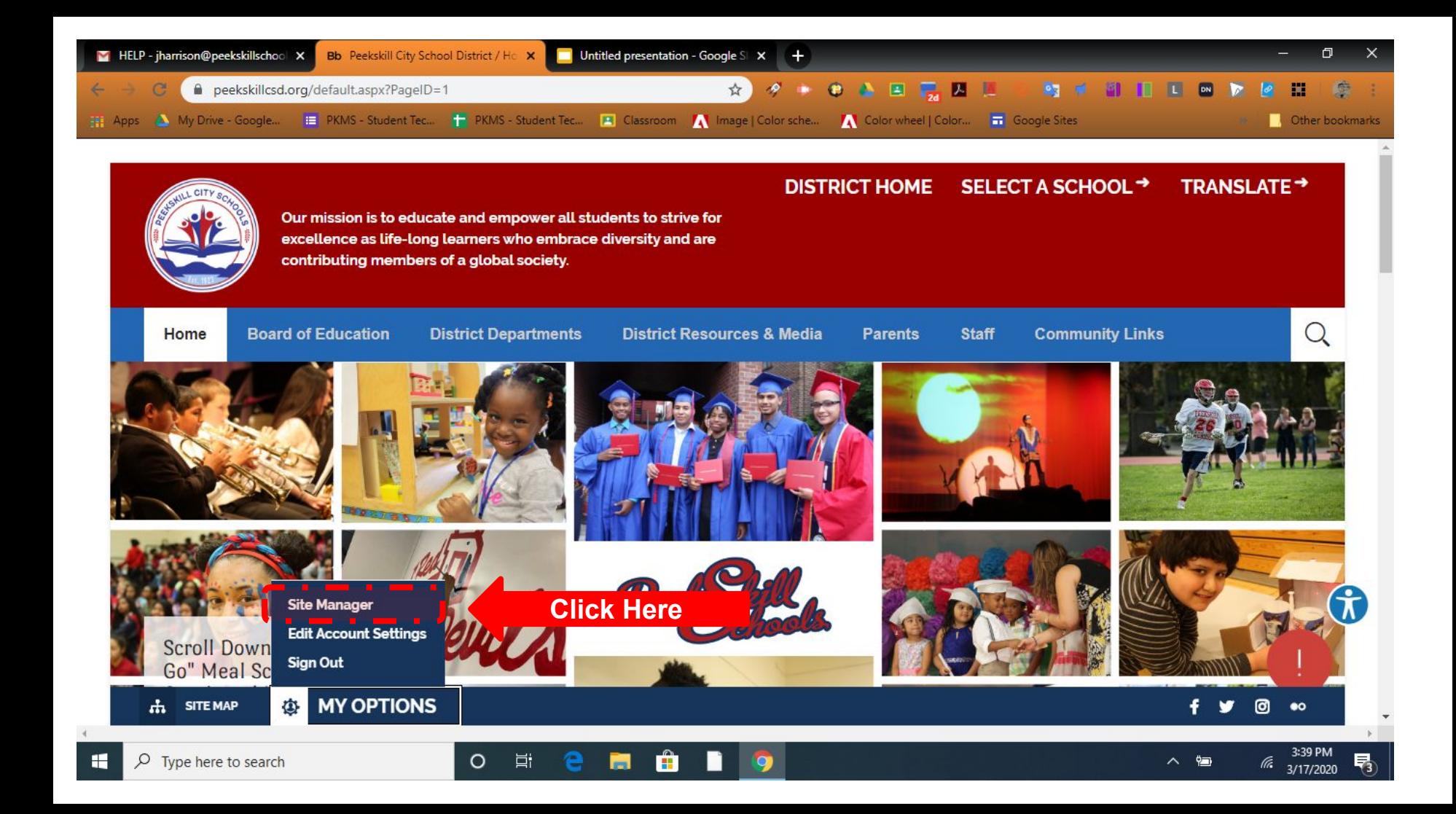

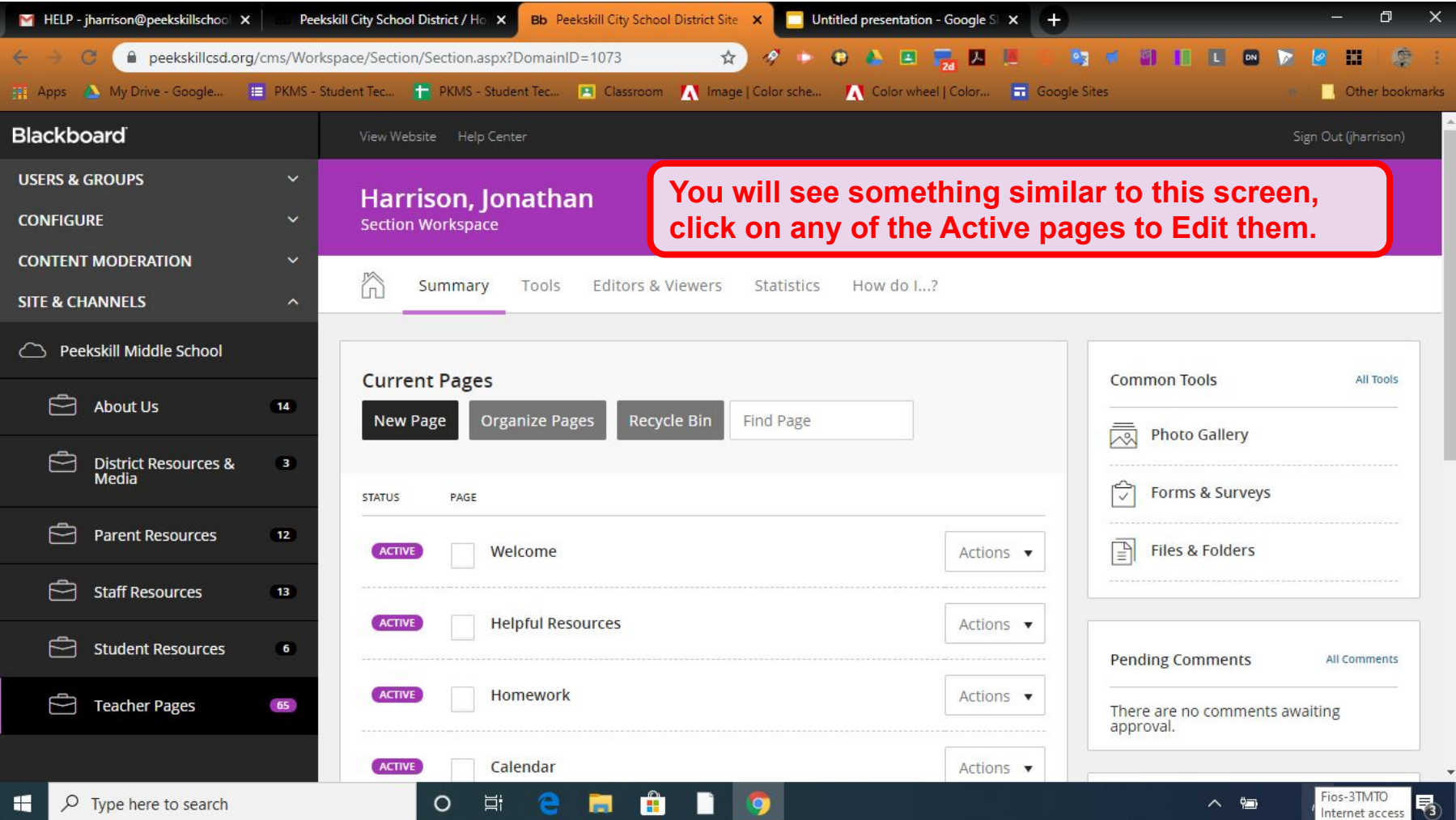

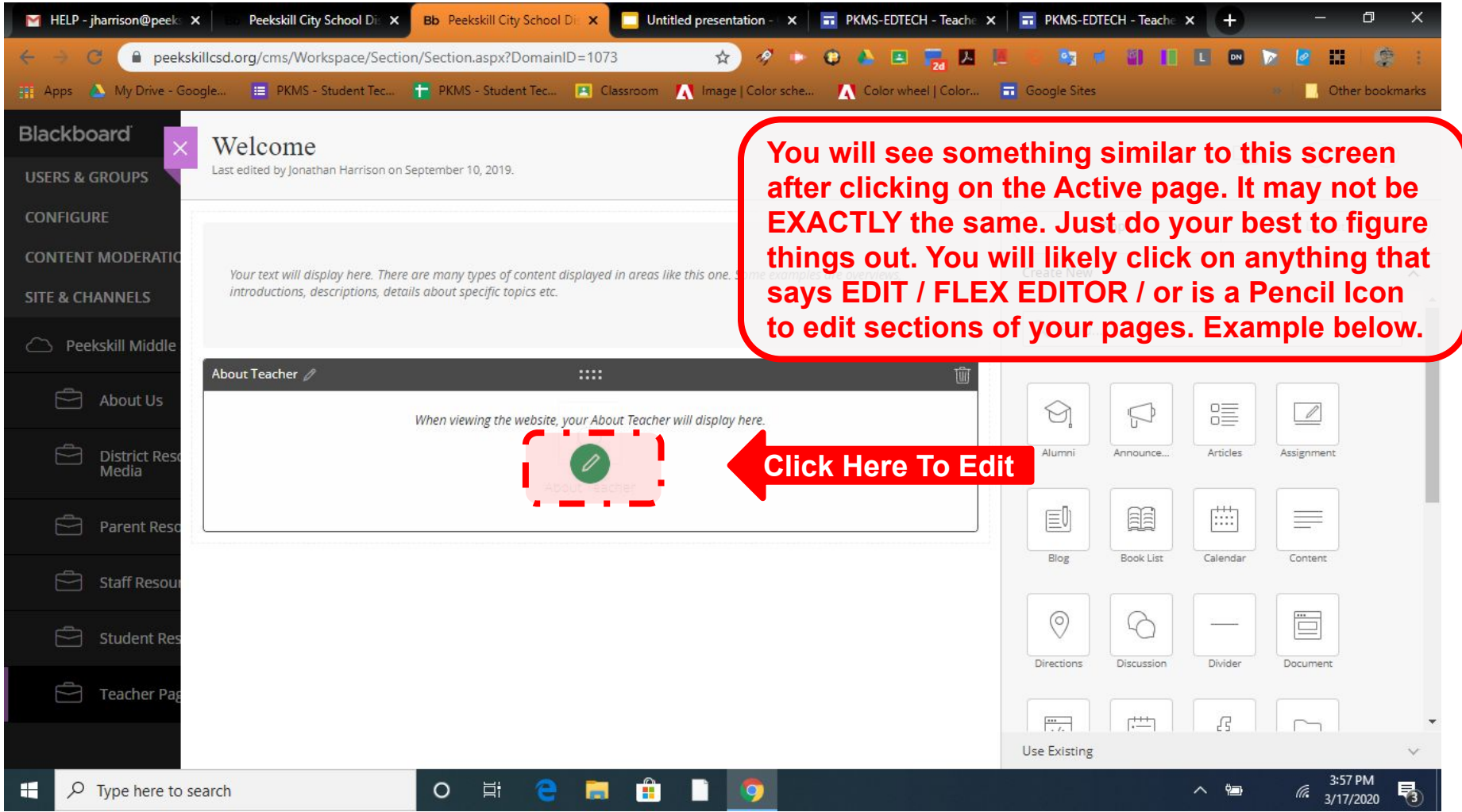

## **When editing your Welcome Pages on Blackboard and dealing with Google Classroom -**

- **● On Welcome Page Be Sure to clarify what periods your Google Classroom Codes apply to.**
- **● On Welcome Page Remind parents that they CAN NOT have direct access to their student's Classroom pages. ONLY Peekskillschools.org accounts can access google classroom. However they are welcome to oversee their child's work when the student is logged in.**
- **● In Google Classroom you can add parent emails to notify them of assignments, this is done via a weekly email that summarizes ALL ACTIVE CLASSROOMS for the student. Remember that this decision affects all teachers who have that student in an ACTIVE CLASSROOM.**
- **● In Google Classroom Please be sure to DEACTIVATE any courses you are currently not teaching. BUT FIRST - please be mindful that another teacher isn't a Co-Teacher in the classroom and that they aren't using it at the moment. A few of you deactivated the Grade-Level Classrooms that I manage...which was very frustrating when I was resetting everything at the beginning of the year. So double-check what you do before doing it.**
- **● In Google Classroom Be careful not to add assignments to all classes without checking what you are added as a teacher on. Some of you are adding assignments (mostly from third-party Quiz sites) to classes that are not your own because you are a co-teacher...I.E. the Grade-Level classroom pages. Short-cuts for you may be frustrations for others. For more info about Google Classroom [CLICK HERE.](https://sites.google.com/peekskillschools.org/pkms-edtech/google-resources-for-teachers/10-google-classroom)**
- **● I highly recommend that you try to make a Google Sites page for all of your classes (one page for all) and provide the link on the WELCOME PAGE on Black Board (peekskillcsd.org) It is A LOT simpler to add things on a Google Sites page and you may find it to be a useful tool going forward. For more info about Google Sites [CLICK HERE.](https://sites.google.com/peekskillschools.org/pkms-edtech/google-resources-for-teachers/13-google-sites)**